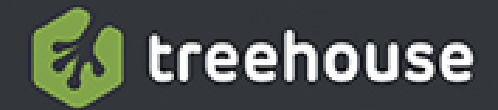

# **iOS 6**<br>Foundations

 $\mathbf{R}$ 

 $\blacksquare$ 

 $\partial \hat{\mathbf{r}}$ 

A

 $\mathbf{z}$ 

 $\phi^{\circ}$ 

 $\overline{\mathbf{E}}$ 

**Jesse Feiler** 

# **iOS 6 Foundations**

## **Table of Contents**

**[Introduction](#page-20-0)** 

[Who Should Read This Book?](#page-20-1)

[What You Will Learn](#page-21-0)

[How to Use This Book](#page-23-0)

[Using This Book with Treehouse](#page-24-0)

# Part 1: [Introducing](#page-25-0) iOS 6

[Chapter One: Getting Started with iOS 6](#page-26-0)

[Doing Your Homework](#page-26-1)

[Getting Yourself Ready](#page-27-0)

[Adopting a Developer's Point of View](#page-27-1)

[Exploring the App Store](#page-28-0)

[Reading Reviews](#page-29-0)

[Understanding the App World—Past, Present, and](#page-29-1) Future

[Looking at the Master-Detail Application Template](#page--1-0)

[Registering as a Developer](#page--1-1)

[Introducing Basic Programming Concepts](#page--1-2)

[Object-Oriented Programming in Objective-C](#page--1-3)

[Frameworks](#page--1-4)

[Graphical Coding](#page--1-5)

[Model-View-Controller](#page--1-6)

[Installing and Using Xcode](#page--1-7)

**[Summary](#page--1-8)** 

## [Chapter Two: Getting Up to Speed with Xcode](#page--1-9)

[Using the Workspace Window](#page--1-10)

[Exploring the Jump Bar](#page--1-11)

[Exploring the Toolbar](#page--1-12)

[Exploring the Tab Bar](#page--1-13)

[Using Projects](#page--1-14)

[Exploring the Editor Area](#page--1-2)

[Using Editing Preferences](#page--1-15)

[Using Code Completion](#page--1-16)

[Handling Indentation](#page--1-17)

[Using Fix-It](#page--1-18)

[Using Code Completion](#page--1-19)

[Exploring the Navigators](#page--1-20)

[Using the Project Navigator](#page--1-21)

[Using the Search Navigator](#page--1-22)

[Using the Other Navigators](#page--1-23)

[Exploring the Utilities](#page--1-24)

[Using the File Inspector](#page--1-23)

[Using Quick Help](#page--1-25)

[Using Inspectors](#page--1-26)

[Using the Libraries](#page--1-27)

**[Summary](#page--1-28)** 

[Chapter Three: Looking Ahead—Planning Your App](#page--1-9)

[Answering the Money Question](#page--1-2)

[Preparing Version 2](#page--1-29)

[Submitting the App to the App Store](#page--1-30)

[Identifying Your App and Yourself](#page--1-31)

[Setting Marketing Data \(Discoverability\)](#page--1-32)

[Describing Your App's Requirements](#page--1-33)

[Specifying Integration Features](#page--1-34)

[Celebrating Learning iOS with Your App!](#page--1-35)

**[Summary](#page--1-36)** 

[Chapter Four: Designing the Party Planner App](#page--1-9)

[Planning the App: The Choices](#page--1-37)

[Identifying Your App and Yourself](#page--1-38)

[Setting Marketing Data \(Discoverability\)](#page--1-14)

[Describing Your App's Requirements](#page--1-39)

[Specifying Integration Features](#page--1-40)

[Designing the App: The Conversation](#page--1-41)

[What Kind of Data Do You Need to Track?](#page--1-42)

[How Persistent Is the Data?](#page--1-43)

[How Much Data Is There?](#page--1-44)

[Is There Anything Else You Need to Consider?](#page--1-4)

[Getting Started with the Template](#page--1-45)

[Choosing the Right Template](#page--1-20)

[Exploring Other Templates](#page--1-46)

[Creating the Project](#page--1-47)

[Getting Started with the Data](#page--1-48)

[Introducing Core Data](#page--1-49)

[Building Your Data Model](#page--1-50)

[Summary](#page--1-13)

# Part 2: [Storyboards:](#page--1-9) The Building Blocks of iOS Apps

[Chapter Five: Walking Through the iPhone](#page--1-9) **Storyboard** 

[Introducing Storyboards](#page--1-51)

[Looking at the Storyboarding Process](#page--1-52)

[Looking at Storyboarding for the Template](#page--1-20)

[Introducing the iOS Simulator](#page--1-53)

[Walking Through the Template and the Storyboard](#page--1-54)

[Looking at a Scene](#page--1-11)

[Looking at a Segue](#page--1-2)

[Looking at the Storyboard](#page--1-55)

[Creating Your Own View Controllers](#page--1-56)

[Adding Objects from the Library](#page--1-57)

[Summary](#page--1-58)

[Chapter Six: Working with Storyboard Inspectors](#page--1-9)

[Looking at the Party Planner App](#page--1-20)

[Using Outlets and Actions](#page--1-59)

[Looking at Outlets](#page--1-60)

[Looking at Actions](#page--1-61)

[Exploring the Storyboard Inspectors](#page--1-62)

[Using the File Inspector](#page--1-20)

[Using the Identity Inspector](#page--1-63)

[Using the Attributes Inspector](#page--1-64)

[Using the Size Inspector](#page--1-65)

[Using the Connections Inspector](#page--1-66)

[Summary](#page--1-67)

[Chapter Seven: Laying Out Your Scenes and Views](#page--1-9)

[Using Springs and Struts](#page--1-68)

[Using Auto Layout](#page--1-69)

[Understanding Intrinsic Content](#page--1-70)

[Using Constraints](#page--1-71)

[Working with Content Hugging](#page--1-72)

[Using Content Compression Resistance](#page--1-73)

[Setting and Editing Priorities](#page--1-2)

[Working with Menus](#page--1-65)

[Summary](#page--1-74)

# Part 3: [Building](#page--1-9) the Party Planner App

## [Chapter Eight: Building on the Data Model](#page--1-9)

[Expanding the Data Model](#page--1-3)

[Expanding the Interface with Entities](#page--1-75)

[Filling in the Attributes for the Entities](#page--1-76)

[Building Relationships](#page--1-77)

[Building the Detail View Controller](#page--1-20)

[Creating the Party Class from the Data Model](#page--1-78)

**[Summary](#page--1-20)** 

[Chapter Nine: Building the Detail Data View](#page--1-9)

[Using the Party Class](#page--1-79)

[Getting the Core Data Stack Info](#page--1-80) [Creating the New Managed Object](#page--1-81) [Setting Attributes of the New Managed Object](#page--1-82) [Saving the Managed Object Context](#page--1-83)

[Connecting Interface Elements to Properties](#page--1-23)

[Checking Existing Connections](#page--1-84)

[Removing Existing Connections](#page--1-85)

[Changing Existing Connections](#page--1-86)

[Creating New Connections](#page--1-87)

[Laying Out the Detail View](#page--1-88)

[Cleaning Up the Experiments](#page--1-8)

[Adding a Field to the Storyboard](#page--1-89)

[Adding More Fields to the Storyboard](#page--1-34)

[Creating and Connecting the Properties](#page--1-84)

[Displaying the Data](#page--1-76)

[Creating the iPad Interface](#page--1-23)

**[Summary](#page--1-3)** 

### [Chapter Ten: Saving and Restoring Data](#page--1-9)

[Understanding the Editing Interface](#page--1-90)

[Setting Up the Edit-Done Button](#page--1-91)

[Handling Universal Apps](#page--1-92)

[Adding the Button](#page--1-93)

[Implementing setEditing](#page--1-94)

[Adjusting the Interface for Editing](#page--1-68)

[Saving the Data](#page--1-95)

[Moving the Data to the Party Instance](#page--1-78)

**[Saving the Data](#page--1-2)** 

[Retrieving Data](#page--1-96)

[Testing the App](#page--1-97)

[Summary](#page--1-4)

[Chapter Eleven: Testing the App with the Debugger](#page--1-9)

[Exploring the Debugger from a Basic Template](#page--1-98)

**[Setting Up the Debugger](#page--1-96)** 

[Finding an Error](#page--1-14)

[Configuring Behaviors Preferences](#page--1-99)

[Setting a Breakpoint](#page--1-100)

[Inspecting Variables](#page--1-48)

[Inspecting Objects](#page--1-101)

[Writing a Console Message](#page--1-48)

[Editing Breakpoints](#page--1-102)

**[Summary](#page--1-103)** 

Part 4: Using Table and [Collection](#page--1-9) Views

[Chapter Twelve: Exploring the Table View in the](#page--1-9) **Template** 

[Introducing Table Views, Protocols, and Delegates](#page--1-65)

[Looking at Table Views](#page--1-2)

[Using Table Views for Data Display and Editing](#page--1-76)

### [UITableView High-Level Architecture](#page--1-76)

[Introducing Protocols and Delegates](#page--1-104)

[Exploring the Issue of Multiple Inheritance](#page--1-105)

[Tracking Down the Protocol, Delegate, and Data Source Structure in](#page--1-16) UITableView

[Looking at the Master View Controller](#page--1-61)

[Looking at the .h File](#page--1-106)

[Looking at the .m File](#page--1-107)

**[Summary](#page--1-54)** 

[Chapter Thirteen: Formatting Table Cells](#page--1-9)

[Converting the Detail View to a Table View for iPhone](#page--1-108)

[Clearing Out the Text Fields on iPhone](#page--1-20)

[Adding the Table View on iPhone](#page--1-63)

[Converting the Detail View to a Table View on iPad](#page--1-76)

[Adding the Table View on iPad](#page--1-109)

[Preparing the Prototype Cell in the Storyboard](#page--1-76)

[Configuring and Returning a Single Table Cell](#page--1-110)

[Setting the Detail Item](#page--1-111)

[Using a Custom Subclass of NSManagedObject for the Detail Item](#page--1-112)

[Configuring the Detail Item](#page--1-113)

[Implementing the Data Source Protocol for the Detail View Controller](#page--1-114)

[Implementing the Table View Delegate Protocol for the Detail View](#page--1-115) Controller

[Summary](#page--1-84)

### [Chapter Fourteen: Editing Table Views](#page--1-9)

### [Modifying the Data Model to Store Row Sequence](#page--1-116)

[Looking at the Fetched Results Controller Ordering](#page--1-20)

[Adding a displayOrder Attribute](#page--1-117)

[Refreshing the Data Store](#page--1-118)

[Enabling the Table View Reordering Features](#page--1-119)

[Moving the Rows and Saving the New Order](#page--1-120)

[Rearranging the Elements in the Table View](#page--1-121)

[Calculating and Saving the displayOrder Property for a Move](#page--1-122)

[Adding a New Object](#page--1-123)

[Deleting an Existing Object](#page--1-124)

[Summary](#page--1-125)

Part 5: [Interacting](#page--1-9) with Users

[Chapter Fifteen: Telling Users the News: Alerts and](#page--1-9) **NSError** 

[Reviewing User Interaction on iOS](#page--1-3)

[Analyzing an Alert](#page--1-109)

[Thinking About a Save Alert](#page--1-126)

[Planning to Handle the Error](#page--1-2)

### [What You Must Do to Handle Errors](#page--1-7)

[Implementing a Data Store Error Alert](#page--1-127)

[Handling a Non-Error Error](#page--1-126)

[Posting the Alert](#page--1-40)

[Adding a Log Message](#page--1-20)

[Summary](#page--1-128)

### [Chapter Sixteen: Getting Input from Users: Alerts](#page--1-9) and Action Sheets

[Using Alerts with Multiple Buttons](#page--1-63)

[Adding the Buttons](#page--1-2)

[Handling the Buttons](#page--1-42)

[Using Action Sheets](#page--1-129)

[Looking at Action Sheets](#page--1-2)

[Managing Action Sheets](#page--1-20)

[Summary](#page--1-130)

[Chapter Seventeen: Back to the Storyboard:](#page--1-9) Enhancing the Interface

[Cleaning Up Some Loose Ends](#page--1-68)

**[Setting Up New Objects](#page--1-20)** 

[Using Storyboards Today](#page--1-131)

[Using the Utility Application Template](#page--1-132)

[Using the Tabbed Application Template](#page--1-133)

### [Editing Basic Party Data](#page--1-76)

[Reusing the Basic Detail Data Code](#page--1-20)

[Editing the Storyboard](#page--1-134)

[Adding the Segue to the Code](#page--1-53)

[Adding the Navigation Bar and Buttons](#page--1-96)

[Handling the Date Field](#page--1-135)

### [Handling Relationships to Guests and Food](#page--1-136)

[Handling Relationships with Static Fields](#page--1-137)

[Handling Relationships with a Table View](#page--1-138)

[Implementing the Guest View Controller](#page--1-44)

**[Summary](#page--1-23)** 

### treehouse<sup>-</sup>

# iOS<sub>6</sub> Foundations

**Jesse Feiler** 

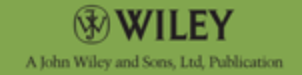

This edition first published 2013

©2013 John Wiley & Sons, Inc.

Registered office

John Wiley & Sons Ltd, The Atrium, Southern Gate, Chichester, West Sussex, PO19 8SQ, United Kingdom

For details of our global editorial offices, for customer services and for information about how to apply for permission to reuse the copyright material in this book please see our website at [www.wiley.com](http://www.wiley.com/).

The right of the author to be identified as the author of this work has been asserted in accordance with the Copyright, Designs and Patents Act 1988.

All rights reserved. No part of this publication may be reproduced, stored in a retrieval system, or transmitted, in any form or by any means, electronic, mechanical, photocopying, recording or otherwise, except as permitted by the UK Copyright, Designs and Patents Act 1988, without the prior permission of the publisher.

Wiley also publishes its books in a variety of electronic formats. Some content that appears in print may not be available in electronic books.

Designations used by companies to distinguish their products are often claimed as trademarks. All brand names and product names used in this book are

trade names, service marks, trademarks or registered trademarks of their respective owners. The publisher is not associated with any product or vendor mentioned in this book. This publication is designed to provide accurate and authoritative information in regard to the subject matter covered. It is sold on the understanding that the publisher is not engaged in rendering professional services. If professional advice or other expert assistance is required, the services of a competent professional should be sought.

**Trademarks:** Wiley and the Wiley logo are trademarks or registered trademarks of John Wiley & Sons, Inc. and/ or its affiliates in the United States and/or other countries, and may not be used without written permission. All trademarks are the property of their respective owners. John Wiley & Sons, Inc. is not associated with any product or vendor mentioned in the book.

A catalogue record for this book is available from the British Library.

ISBN 978-1-118-35657-9 (paperback); ISBN 978-1- 118-57008-1 (ebook); ISBN 978-1-118-57010-4 (eMobi); ISBN 978-1-118-57009-8 (ePDF)

Set in Chaparral Pro Light 10/12.5 by Indianapolis Composition Services

Printed in the U.S. by Command Web Missouri

# **About the Author**

**Jesse Feiler** is a developer, consultant, and author specializing in Apple technologies. He is the creator of Minutes Machine for iPad, the meeting management app available in Apple's App Store. He is also Software Architect for PlattInfo, the network of walk-up touch-screen kiosks in downtown Plattsburgh, New York. As a consultant, he has worked with small businesses and nonprofits on projects such as production control, publishing, and project management, usually involving FileMaker.

His books include:

- iWork For Dummies
- Dashcode For Dummies
- FileMaker Pro in Depth
- Sams Teach Yourself Core Data in 24 Hours
- Sams Teach Yourself Objective-C in 24 Hours
- The Bento Book

He is heard regularly on WAMC Public Radio for the Northeast's The Roundtable. He is a member of the City of Plattsburgh Planning Board and the Saranac River Trail Advisory Committee. A native of Washington DC, he has lived in New York City and currently lives in Plattsburgh, NY.

He can be reached at [northcountryconsulting.com](http://northcountryconsulting.com/).

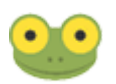

The photos in Chapter 17 show one of the City of Plattsburgh's PlattInfo kiosks. PlattInfo is a network of walk-up touch-screen kiosks powered by FileMaker. Jesse Feiler is Software Architect for PlattInfo. PlattInfo artwork by Kelly Chilton (hey@kellychilton.com or [www.kellychilton.com](http://www.kellychilton.com/)). You can find out more about PlattInfo at PlattInfo.com.

### **Author's Acknowledgments** Many people have helped to make this book possible. At Treehouse and Wiley, Chris Webb and Kezia Endsley, brought the book from the initial idea to fruition. My agent,

Carole Jelen, as always has been creatively supportive as the book has proceeded.

The tech editor, Aaron Crabtree, was great to work with, and I appreciate his help enormously. (You can find Aaron on Twitter at @aaron\_crabtree and on the web at [www.tapdezign.com.](http://www.tapdezign.com/)) Notwithstanding the help of so many people, any errors are mine. If you do find an error, please contact me through northcountryconsulting.com so that we can correct it in the next printing. And if you register on northcountryconsulting.com, we'll let you know of any updates.

# **Publisher's Acknowledgments**

Some of the people who helped bring this book to market include the following:

### **Editorial and Production**

**VP Consumer and Technology Publishing Director:** Michelle Leete

**Associate Director–Book Content Management:** Martin Tribe

**Associate Publisher:** Chris Webb

**Associate Commissioning Editor:** Ellie Scott

**Development Editor:** Kezia Endsley

**Copy Editor:** Kezia Endsley

**Technical Editor:** Aaron Crabtree

**Editorial Manager:** Jodi Jensen

**Senior Project Editor:** Sara Shlaer

**Editorial Assistant:** Annie Sullivan

**Marketing**

**Associate Marketing Director:** Louise Breinholt

**Marketing Manager:** Lorna Mein

**Senior Marketing Executive:** Kate Parrett

**Marketing Assistant:** Tash Lee

**Composition Services**

**Senior Project Coordinator:** Kristie Rees

**Compositor:** Indianapolis Composition Services

**Proofreader:** Linda Seifert

**Indexer:** Potomac Indexing, LLC

# <span id="page-20-0"></span>**Introduction**

**GETTING STARTED WITH** iOS 6 is easier than ever. Longtime iOS programmers who started programming with iPhone OS all those years ago (in 2007) might scarcely recognize the tools at their disposal. Some people thought that programming iPhone—and later, iPad—was just too hard. And maybe it was, but the engineers at Apple were working feverishly to transfer major aspects of app development from external developers to in-house Apple engineers. The process accelerated with iOS 5 and, with iOS 6, newcomers to iOS development have a wealth of riches in the frameworks and tools at your command.

# <span id="page-20-1"></span>**Who Should Read This Book?**

This book is for people who want to learn about developing iOS apps. It provides a hands-on tutorial for you to develop your first app. Some people will use the book to launch themselves on a career as an app developer. For others, the book will serve to introduce the basics of iOS. This means that managers, clients, marketers, and others who need to work with iOS can get up to speed.

The assumption in this book is that you know a programming language and the basics of computer programming and software development. You don't need an in-depth knowledge of a programming language, and, in some cases, that may actually be a disadvantage. It doesn't particularly matter which programming language you're familiar with, although if it is a modern object-oriented programming language such as C++, C#, Java Python, and Ruby, that's great. If you are familiar with the objectoriented features of Perl and PHP, that knowledge will help you along the way.

What about "the basics of computer programming and software development"? Many people (including many people in the technology world) don't understand how software is developed today. Unfortunately, you can still find many books and courses that begin by teaching you how to develop a basic program to do something like balance a checkbook. Leaving aside for the moment the fact that most people don't balance a checkbook manually any more (online banking has changed all that), if your goal is to build the next killer app in the music world or to manage a recycling center or whatever, that checkbook-balancing app may not be relevant. However, if you want to write innovative apps for the 21st Century and the great iOS operating system, this book is for you.

# <span id="page-21-0"></span>**What You Will Learn**

The first thing that you'll learn is right here in this paragraph. iOS is the operating system of iPhone, iPad, and iPod touch. It is written in Objective-C. The iOS software is developed with the Xcode integrated development environment (IDE). iOS (as well as OS X) is a product of Apple, as is Xcode. Although Objective-C is not an Apple product (there are several implementations), most people refer to Apple's documentation for the last word on Objective-C and its features. (There is no single published standard other than the Apple documentation.)

As a result of these three points, it is sometimes hard to discern where the operating system and its frameworks end and the language begins, not to mention which features are implemented in Xcode and which features are part of the framework or even the language. They all work together in a seamless fashion. Don't try to tear them apart and learn the language separately from the frameworks or Xcode. Just remember that they are all part of an extraordinary whole. As you work through the book, you'll see how things fit together.

In Part I, "Introducing iOS 6," you'll see how the key components of your development environment fit together. You'll learn about the structure of iOS 6, and you'll see how to use Xcode. You'll walk through the process of thinking about an app and see how to begin defining it.

In Part II, "Storyboards: The Building Blocks of iOS Apps," you get to work designing your app's interface. Some people think of the interface as an add-on, thinking that the code you write is the real thing. Don't fall into that trap; the interface is your app. It's what people see and use. The interface comes first, and the code is used to support it. This is particularly important with iOS because, as noted previously, the functionality can be implemented in the iOS framework itself, in the Objective-C language, in Xcode, or in some combination of them. But the storyboard—a stepby-step walk through the interface—brings them all together.

And, yes, if you're wondering if these storyboards are anything like storyboards for movies or games, you're right. Today's storyboards can be traced to the Walt Disney studios in the 1930s. Look up storyboards in Wikipedia and you'll see that long before iOS, they were used to plan Gone with the Wind (1939). You'll also find earlier references such as Constantin Stanislavski's use of storyboarding in theatrical productions in the 1890s.

In Part III, "Building the Party Planner App," you'll use the Core Data Model editor in Xcode to build your data store

using graphical tools. From there, you'll move on to customize the Xcode template that will become your app. In this section, you also learn how to save and restore data and how to use the debugger.

In Part IV, "Using Tables and Collection Views," you'll see how to use a critical component of iOS. Structuring data and allowing users to edit it is a common task for developers and users. With the built-in table functionality, much of your work is already done for you.

Finally, in Part V, "Interacting with Users," you circle back to the world of storyboards. There are a number of specific user interface elements that need to be covered so that you can complete your app. Here is where you find them.

# <span id="page-23-0"></span>**How to Use This Book**

There are no "reading police;" you can read this (or any) book when, where, and how you want to. (Actually, there is one generally accepted taboo with regard to reading a book — do not look at the last page of a murder mystery until you've read everything that comes before.)

That said, it's important to note that the practical example in this book—the Party Planner app— is built, chapter-bychapter, as you read through the book. However, if you spot something that you want to explore out of sequence, it's easy to do so. The example code in each chapter is posted at [wiley.com/go/treehouse/ios6foundations](http://wiley.com/go/treehouse/ios6foundations) as well as on my website at **[northcountryconsulting.com](http://northcountryconsulting.com/)**. If you want to jump into Chapter 12, for example, you can download the code from Chapter 11 and modify it as you read on. (Note that the code posted on the web for each chapter represents the code as it is at the *end* of the chapter.)

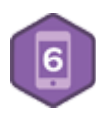

This book describes iOS 6. Many of the concepts have been introduced in previous versions, but there also are new features that make their debut in iOS 6. This badge identifies those new features.

# <span id="page-24-0"></span>**Using This Book with Treehouse**

Just to be clear, you don't have to be a Treehouse member to use this book. However, the online videos at [teamtreehouse.com](http://teamtreehouse.com/) do supplement the content quite nicely. When there is a video that covers the same content that is being covered in the book, you will see the Video icon in the margin and a link to the relevant video. Viewing all the videos and completing badges is a good way of testing what you have learned in the book (and of showing off your new skills to others).

If you ever get stuck on a concept in the book, Treehouse has a great community of members who would be more than happy to help you. You can find them in the official Treehouse members group on Facebook.

Ready to go? Let's get started.

# <span id="page-25-0"></span>**part 1 Introducing iOS 6**

**chapter one** Getting Started with iOS 6 **chapter two** Getting Up to Speed with Xcode **chapter three** Looking Ahead—Planning Your App **chapter four** Designing the Party Planner App

# <span id="page-26-0"></span>**chapter one Getting Started with iOS 6**

**WELCOME! IT'S GREAT** to welcome new developers to the world of iOS 6, and I'm happy to help you get started. For most developers with experience on other platforms, iOS is unlike the development environments they are used to. For starters, it lets you build apps for some of the most exciting products today (and, indeed, for many, many days). When you build an app for iPhone, iPod touch, or iPad you become part of the exciting ecosystem centered on Apple's extraordinary technologies and designs. You can find many books, articles, and media stories about Apple, its products, and their designs. There is analysis and prognostication; there are books and training materials for users. And there are books and training materials for that special cadre of people who extend Apple's handiwork: the developers.

This chapter gets you started as quickly as possible. You'll see how to register as a developer. After that, you'll be able to download tools and documentation from [developer.apple.com](http://developer.apple.com/). In this chapter you learn the basics of the Objective-C programming language and the highlights of the history of iOS 6—how we got here. Then you'll find a high-level overview of the Xcode integrated development environment (IDE). Before you know it, you'll be following the steps at the end of the chapter to build your first iOS 6 app.

# <span id="page-26-1"></span>**Doing Your Homework**

How did you decide to start developing for iOS? Some people use iOS devices and just want to find out more about what makes them tick. Other people have an idea for a great app and would like to build it themselves. Still others are IT professionals who want to expand their skills to this new platform. And others are IT professionals who have been asked to find out how to port an existing or planned project to iOS devices.

# <span id="page-27-0"></span>**Getting Yourself Ready**

No matter which category you find yourself in, you probably need to do a bit of homework before you start. You should have some background in programming. It can be long ago or recent, and it can be in advanced languages derived from C or in scripting languages such as PHP. (As noted in the Introduction, some experience with object-oriented programming can definitely help.)

You should be familiar with iOS from a user's perspective. If you plan to develop for only one of the devices (iPhone or iPad, perhaps), you can just explore that device and its features. However, to fully understand the iOS ecosystem, it's good to have both devices and to share data between them using iCloud.

Apple has fairly aggressively pushed out new versions of its devices on roughly an annual basis. It has followed a pattern of dramatically lowering the prices on the previous version of each device as a new one becomes available. You may be able to find a model that is several years old (you may even know someone who can give you one) that you can use for testing. As long as you can install iOS 6 on it, you'll have a test device and not have to worry about mixing up your actual data with test data.

# <span id="page-27-1"></span>**Adopting a Developer's Point of View**

When people use computers, they usually focus on a task that they need to accomplish. As a developer, you need to learn a secondary focus: watch how people do things rather than what they do. Develop this skill and use it to observe how people behave with iOS devices. You have a perfect test subject: yourself.

When something goes wrong or doesn't work the way you expect it to, don't just push on to try it another way. Take a moment to think back not so much about what you did wrong but why you did it. Did you mistake one icon for another? (Perhaps the icon's meaning wasn't clear.) Did you assume that an action would be carried out differently than it actually was? It doesn't matter if you made a mistake or if the app has a bug in it; in either case, something broke the chain of logic in the user interface and the app. Get used to spotting and analyzing these little glitches. Each one is a learning experience if you just pay attention to it before moving on with the task at hand.

# <span id="page-28-0"></span>**Exploring the App Store**

As of this writing, Apple's App Store has surpassed three quarters of a million apps. There are all kinds of apps for all kinds of purposes. Explore the App Store to see what people are writing. If you have an idea for an app, look to see how other people are approaching the topic.

Even if you have an idea for your own app, continue browsing in the App Store in other genres. Many apps are free, so download and install any that seem interesting in any way. If you are planning to build an app for people to use for keeping track of livestock breeding, you may spot an interface element in a game or other app that would be useful in your own app. You can't see every app in the App Store, but keep yourself up to date.

# <span id="page-29-0"></span>**Reading Reviews**

Read reviews on the App Store as well as reviews in the media, including blogs. Remember at this point that you're looking for points that reviewers pick up on, both good and bad. Listen to friends as they point out what they like and dislike about the apps they use.

# <span id="page-29-1"></span>**Understanding the App World— Past, Present, and Future**

For most people, the app world began in the summer of 2008. On July 10, the App Store opened (it's part of iTunes which received an update). The next day, July 11, the iPhone 3G went on sale. It ran iOS 2.0.1. The phrase "there's an app for that" was a key part of the marketing of the new iPhone 3G. Before long, people around the world understood the basics of apps that could be downloaded from iTunes directly onto an iPhone.

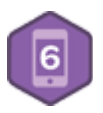

The app world is just a few years old. Every day, new people join it as they get their first iOS device or, as in your case, they decide to start developing apps. As you explore this world, keep a few critical milestones in mind to help you to make sense of information that you find in your studies:

- As noted, the first release of iOS to developers was iOS 2 in July of 2008.
- iOS 3 in June of 2009 added new features such as copy-and-paste. (Yes, in case you didn't know or have forgotten, you didn't have them at the start.)
- iOS 4 was released in June of 2010. iOS 4.2.1 in November supported the iPad.